# 使用Cisco多重服務IP到IP網關功能遠端到本地網 路

```
目錄
```
[簡介](#page-0-0) [必要條件](#page-0-1) [需求](#page-0-2) [採用元件](#page-0-3) [慣例](#page-1-0) [背景資訊](#page-1-1) [設定](#page-1-2) [網路圖表](#page-1-3) [組態](#page-2-0) [驗證](#page-3-0) [疑難排解](#page-5-0) [疑難排解程序](#page-5-1) [疑難排解指令](#page-6-0) [相關資訊](#page-7-0)

# <span id="page-0-0"></span>簡介

本檔案將提供使用Cisco多重服務IP到IP閘道(IPIPGW)功能的遠端到本地網路的組態範例。 IPIPGW功能提供了一種機制,可啟用從一個IP網路到另一個IP網路的H.323語音(VoIP)呼叫。

# <span id="page-0-1"></span>必要條件

# <span id="page-0-2"></span>需求

嘗試此設定之前,請確保符合以下要求:

- 執行基本H.323網關配置。有關詳細說明,請參閱<u>[Cisco IOS H.323配置指南](//www.cisco.com/univercd/cc/td/doc/product/software/ios123/123cgcr/vvfax_c/callc_c/h323_c/index.htm)</u>、Cisco IOS語音配 置庫12.3版。
- 執行基本H.323網守配置。有關詳細說明,請參閱<u>[Cisco IOS H.323配置指南](//www.cisco.com/univercd/cc/td/doc/product/software/ios123/123cgcr/vvfax_c/callc_c/h323_c/index.htm)</u>、Cisco IOS語音配 置庫12.3版。

## <span id="page-0-3"></span>採用元件

本文中的資訊係根據以下軟體和硬體版本:

• 三台Cisco H.323網守路由器 ( Cisco 2610、Cisco 2611、Cisco 2612、Cisco 2613、Cisco

2620、Cisco 2621、Cisco 2650、Cisco 2651、Cisco 2691、Cisco 2610XM、Cisco 2611XM、Cisco 2620XM、Cisco 262 XM、Cisco 2650XM、Cisco 2651XM、Cisco 3620、 Cisco 3649、Cisco 3660、Cisco 3725、Cisco 3745、Cisco 7200系列或Cisco 7400系列 ),以及Cisco IOS軟體版本12.3(4)T或更高版本。

本文中的資訊是根據特定實驗室環境內的裝置所建立。文中使用到的所有裝置皆從已清除(預設 )的組態來啟動。如果您在即時網路中工作,請確保在使用任何命令之前瞭解其潛在影響。

### <span id="page-1-0"></span>慣例

如需文件慣例的詳細資訊,請參閱[思科技術提示慣例](//www.cisco.com/en/US/tech/tk801/tk36/technologies_tech_note09186a0080121ac5.shtml)。

# <span id="page-1-1"></span>背景資訊

Cisco Multiservice IPIPGW功能引入了網守通過區域。Via-zone是思科術語,用於包含IP到IP網關 和啟用via-zone的網守的區域。支援通過區域的網守能夠識別通過區域並將流量傳送到通過區域網 關。啟用了Cisco via-zone的網守包括via-zone命令列介面(CLI)命令。

通道區域通常位於ITSP網路的邊緣,並且類似於VoIP傳送點(或串聯區域),流量在到達遠端區域 目的地的途經此區域。此區域中的網關會終止請求的呼叫,並將流量重新發起到最終目的地。對於 非IP到IP的應用,Via-Zone網守照常運行。via-zones中的網守使用H.323版本4 RAS消息中的容量 欄位支援資源管理(例如,網關選擇和負載平衡)。

# <span id="page-1-2"></span>設定

本節提供用於設定本文件中所述功能的資訊。

**注意:**要查詢有關本文檔中使用的命令的其他資訊,請使用<mark>[命令查詢工具](//tools.cisco.com/Support/CLILookup/cltSearchAction.do)(僅限註</mark>冊客戶)。

### <span id="page-1-3"></span>網路圖表

本檔案會使用以下網路設定:

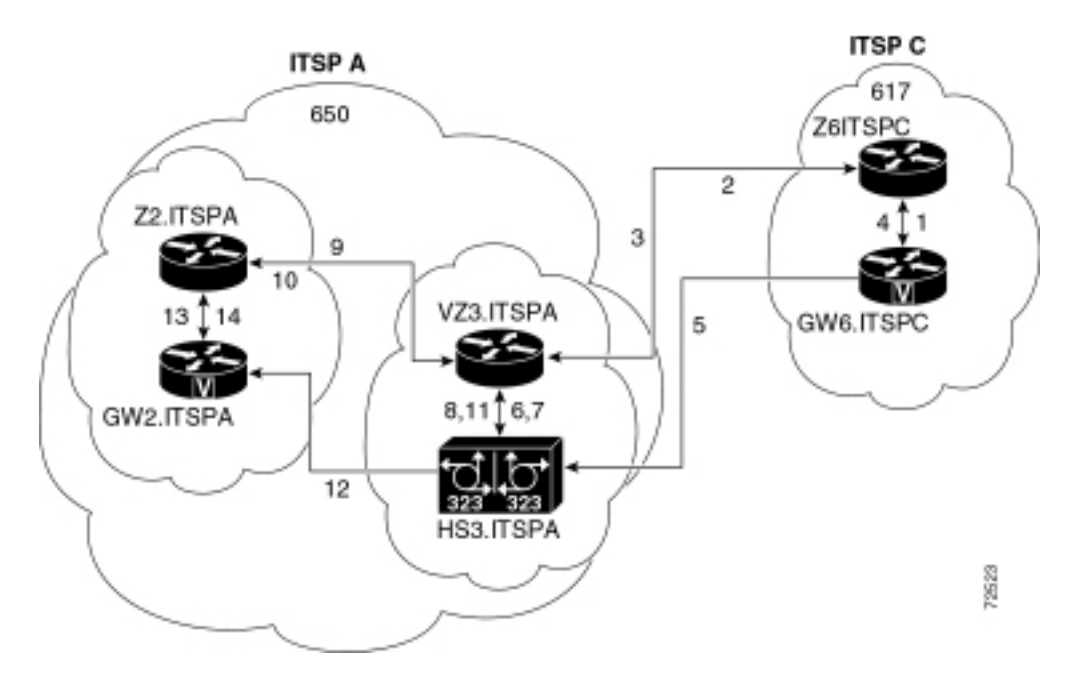

<span id="page-2-0"></span>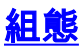

本檔案會使用以下設定:

- 始發網守(Z6.ITSPC)
- Via-zone Gatekeeper(VZ3.ITSPA)
- 終端閘道管理員(Z2.ITSPA)

在本示例中,區號617的呼叫方呼叫區號650中的參與方,並且發生以下操作:

- 1. GW6.ITSPC向Z6.ITSPC傳送帶有基於650的編號的ARQ。
- 2. Z6.ITSPC知道字首650屬於VZ3.ITSPA,因此Z6.ITSPC向VZ3.ITSPA傳送LRQ。
- 650號碼的LRQ由VZ3.ITSPA接收。VZ3.ITSPA檢視入站LRQ中的H.323 ID以查詢遠端區域。 3. 然後查詢與該遠端區域關聯的via-zone關鍵字。由於via-zone gatekeeper ID是本地區域,因此 它將呼叫分配給via-zone中的IP到IP網關,並傳送回指定HS3.ITSPA的LCF。
- 4. Z6.ITSPC返回指定HS3.ITSPA的ACF。
- 5. GW6.ITSPC向HS3.ITSPA傳送650呼叫的設定消息。
- 6. HS3.ITSPA會向VZ3.ITSPA諮詢ARQ(包含answerCall=true)以接納來電。
- 7. VZ3.ITSPA使用ACF響應以接受呼叫。
- 8. HS3.ITSPA有一個撥號對等體,為650字首(或所有字首)指定RAS VZ3.ITSPA,因此它將 ARQ(將answerCall設定為FALSE)傳送到字首650的VZ3.ITSPA。
- 9. VZ3.ITSPA將字首650視為Z2.ITSPA,因此VZ3.ITSPA向Z2.ITSPA傳送LRQ。
- 10. Z2.ITSPA在其自己的區域中看到字首650,並返回指向GW2.ITSPA的LCF。
- 11. VZ3.ITSPA返回指定GW2.ITSPA的ACF。
- 12. HS3.ITSPA向GW2.ITSPA傳送650呼叫的設定消息。
- 13. GW2.ITSPA向Z2.ITSPA傳送ARQ answerCall。
- 14. Z2.ITSPA將ACF傳送到GW2.ITSPA以獲取answerCall。

#### 始發網守(Z6.ITSPC)

```
origgatekeeper# show running-config
 Building configuration...
 .
 .
 .
 gatekeeper
  zone local Z6ITSPC zone2 10.16.6.158
  zone remote VZ3ITSPA zone2 10.16.10.139 1719
  zone prefix VZ3ITSPA 650*
 .
 .
 .
  !
 end
Via-zone Gatekeeper(VZ3.ITSPA)
vzgatekeeper# show running-config
 Building configuration...
 .
 .
 .
 gatekeeper
  zone local VZ3ITSPA zone2 10.16.10.139
   zone remote Z2ITSPA zone2 10.16.10.144 1719 outvia
VZ3ITSPA
```

```
 zone remote Z6ITSPC zone1 10.16.6.158 1719 invia
VZ3ITSPA
   zone prefix Z2ITSPA 650*
 .
 .
 .
  !
  end
終端閘道管理員(Z2.ITSPA)
termgatekeeper# show running-config
 Building configuration...
 .
 .
 .
 gatekeeper
  zone local Z2ITSPA zone2 10.16.10.144
 .
 .
 .
  !
  end
```

```
驗證
```
本節提供的資訊可用於確認您的組態是否正常運作。

<mark>[輸出直譯器工具](https://www.cisco.com/cgi-bin/Support/OutputInterpreter/home.pl)</mark>(僅供<mark>註冊</mark>客戶使用)支援某些[show](https://www.cisco.com/cgi-bin/Support/OutputInterpreter/home.pl)命令,此工具可讓您檢視<u>show</u>命令輸出的分析。

要驗證網守配置,請使用show running config | begin gatekeeper命令:

```
 gatekeeper
   zone local VZ3ITSPA zone2 10.16.10.139
  zone remote Z2ITSPA zone2 10.16.10.144 1719 outvia VZ3ITSPA
  zone remote Z6ITSPC zone1 10.16.6.158 1719 invia VZ3ITSPA
   zone prefix Z2ITSPA 650*
no shutdown
```
您還可以使用show gatekeeper zone status命令來驗證網守配置:

```
 GATEKEEPER ZONES
                   ================
GK name Domain Name RAS Address PORT FLAGS
------- ----------- ----------- ----- -----
VZ3ITSPA zone2 10.16.128.40 1719 LSV
  BANDWIDTH INFORMATION (kbps) :
    Maximum total bandwidth :unlimited
    Current total bandwidth :0
    Maximum interzone bandwidth :unlimited
    Current interzone bandwidth :0
    Maximum session bandwidth :unlimited
    Total number of concurrent calls :3
  SUBNET ATTRIBUTES :
    All Other Subnets :(Enabled)
```
 PROXY USAGE CONFIGURATION : Inbound Calls from all other zones : to terminals in local zone hurricane :use proxy to gateways in local zone hurricane :do not use proxy to MCUs in local zone hurricane :do not use proxy Outbound Calls to all other zones : from terminals in local zone hurricane :use proxy from gateways in local zone hurricane :do not use proxy from MCUs in local zone hurricane :do not use proxy Z1.ITSPA cisco 10.16.10.139 1719 RS VIAZONE INFORMATION : invia:VZ4.ITSPA, outvia:VZ4.ITSPA Z5.ITSPB cisco 10.16.8.144 1719 RS VIAZONE INFORMATION :

invia:VZ4.ITSPA, outvia:VZ4.ITSPA

輸入show gatekeeper status命令檢視呼叫容量閾值:

Gatekeeper State: UP Load Balancing: DISABLED Flow Control: DISABLED Zone Name: hurricane zone walle: THE HULLICALE Endpoint Throttling: DISABLED Security: DISABLED Maximum Remote Bandwidth: unlimited Current Remote Bandwidth: 0 kbps Current Remote Bandwidth (w/ Alt GKs): 0 kbps

輸入show gatekeeper performance stats命令以檢視RAS資訊,包括via-zone statistics:

Performance statistics captured since: 08:16:51 GMT Tue Jun 11 2002 RAS inbound message counters: Originating ARQ: 462262 Terminating ARQ: 462273 LRQ: 462273 RAS outbound message counters: ACF: 924535 ARJ: 0 LCF: 462273 LRJ: 0 ARJ due to overload: 0 LRJ due to overload: 0 RAS viazone message counters: inLRQ: 462273 infwdLRQ 0 inerrLRQ 0 outLRQ: 0 outfwdLRQ 0 outerrLRQ 0 outARQ: 462262 outfwdARQ 0 outerrARQ 0 Load balancing events: 0

下表描述了顯示中的重要RAS via-zone欄位。

Real endpoints: 3

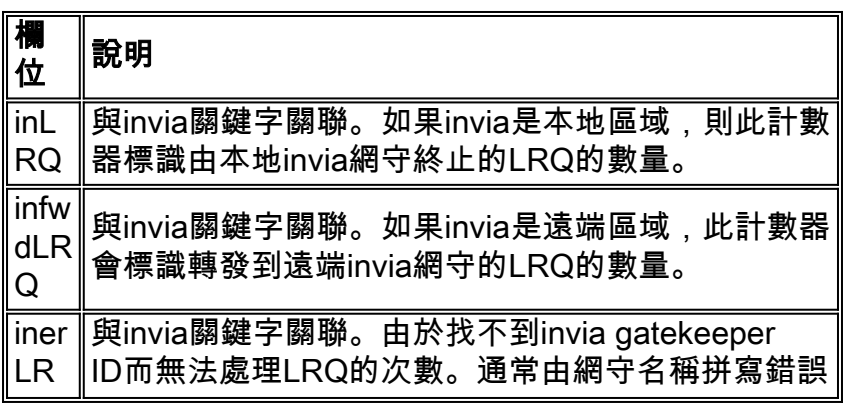

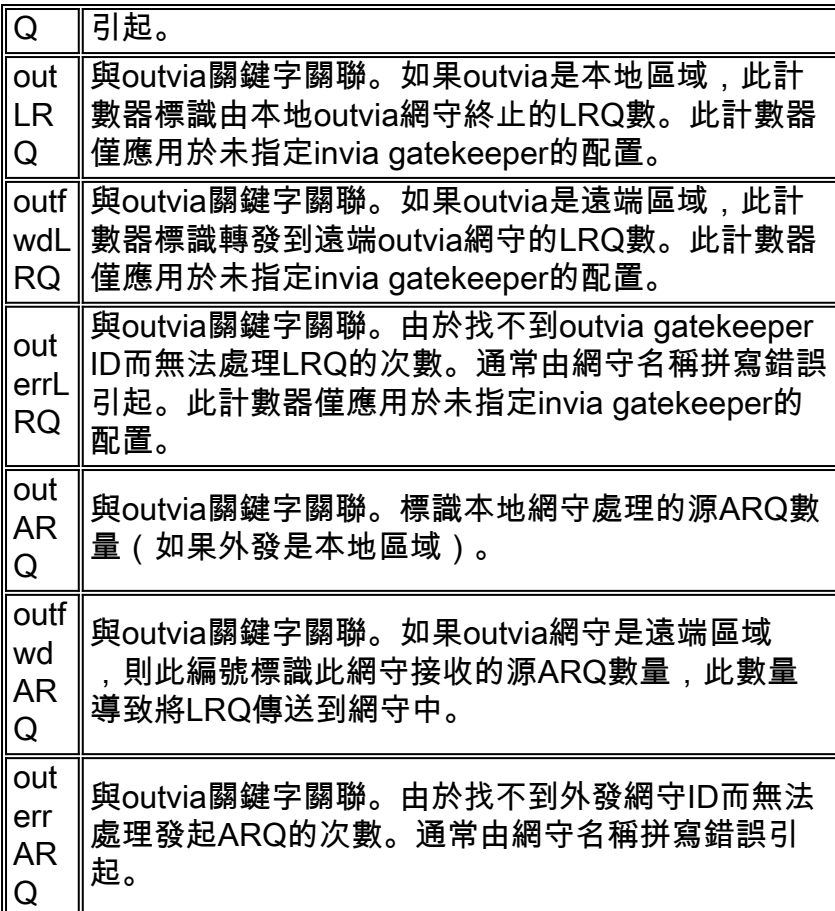

輸入show gatekeeper circuit命令檢視有關正在進行的呼叫的資訊:

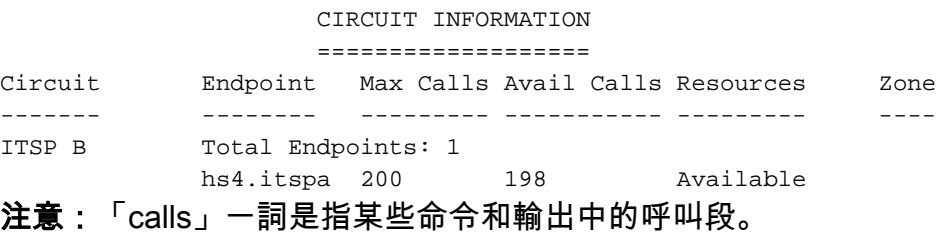

輸入show gatekeeper endpoint命令檢視有關終端註冊的資訊:

GATEKEEPER ENDPOINT REGISTRATION

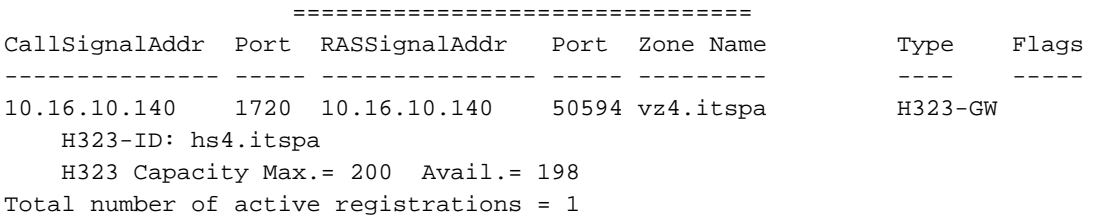

# <span id="page-5-0"></span>疑難排解

本節提供的資訊可用於對組態進行疑難排解。

# <span id="page-5-1"></span>疑難排解程序

以下是與此組態相關的疑難排解資訊。有關故障排除的其他資訊,請參閱[Cisco多服務IP到IP網關。](//www.cisco.com/univercd/cc/td/doc/product/software/ios122/122newft/122t/122t13/ipipgw/)

請按照以下說明對配置進行故障排除。

排除IPIPGW故障的步驟與排除TDM到IP H.323網關故障類似。通常,您的故障排除工作應如下所 示:

- 1. 隔離並重現故障場景。
- 2. 從debug和show命令、組態檔和通訊協定分析器收集相關資訊。
- 3. 確定協定跟蹤或內部調試輸出中的第一個故障指示。
- 4. 在組態檔中尋找原因。

如果via-zone被懷疑是呼叫失敗的來源,請通過識別受影響的子功能將問題隔離到IPIPGW或網守 ,並重點檢視與該子功能相關的show和debug命令。

開始故障排除之前,您必須首先將問題隔離到網關或網守。網關和網關管理員負責以下任務:

#### 網關任務

- 媒體流處理和語音路徑完整性
- DTMF中繼
- 傳真中繼和傳輸。
- 數字轉換和呼叫處理
- 撥號對等體和編解碼器過濾
- 承運人ID處理
- 基於網關的計費

#### 閘道管理員任務

- **網關選擇和負載平衡**
- 呼叫路由(區域選擇)
- 基於網守的計費
- 控制呼叫接納、安全性和頻寬
- 呼叫能力的實施

## <span id="page-6-0"></span>疑難排解指令

[輸出直譯器工具](https://www.cisco.com/cgi-bin/Support/OutputInterpreter/home.pl)(僅供[註冊客](//tools.cisco.com/RPF/register/register.do)戶使用)支援某些show命令,此工具可讓您檢視[show](https://www.cisco.com/cgi-bin/Support/OutputInterpreter/home.pl)命令輸出的分析。

注意:發出debug指令之前,請先參[閱有關Debug指令的重要資訊。](//www.cisco.com/en/US/tech/tk801/tk379/technologies_tech_note09186a008017874c.shtml)

#### 閘道偵錯指令

- debug voip ipgw 此命令顯示與處理IP到IP呼叫相關的資訊
- $\bullet$  debug h225 asnl 此命令顯示H.225消息和相關事件的asn1部分的實際內容。
- $\bullet$  debug h225 events 此命令顯示H.225消息和相關事件中asn1部分的實際內容。
- $\cdot$  debug h245 asn1 此命令顯示H.245消息和相關事件中asn1部分的實際內容。
- $\bullet$  debug h245 events 此命令顯示H.245消息和相關事件中asn1部分的實際內容。
- debug cch323 all debug cch323與h225、h245或ras關鍵字一起使用時,debug輸出會根據已 處理的事件跟蹤關聯狀態機的狀態轉換。
- debug voip ccapi inout 此命令通過呼叫控制API跟蹤執行路徑,呼叫控制API充當呼叫會話 應用程式和基礎網路特定軟體之間的介面。
- debug voice ccapi error 此命令跟蹤呼叫控制API中的錯誤日誌。當資源不足或基礎網路特定

代碼、更高呼叫會話應用程式或呼叫控制API本身存在問題時,會在正常呼叫處理期間生成錯誤 日誌。

## 閘道管理員debug命令

- debug h225 asn1 此命令顯示H.225 RAS消息和相關事件的asn1部分的實際內容。
- debug h225 events 此命令顯示H.225 RAS消息和相關事件的asn1部分的實際內容。
- debug gatekeeper main 10此命令跟蹤主要網守功能,例如LRQ處理、網關選擇、准入請求處 理、字首匹配和呼叫容量。
- debug gatekeeper zone 10 此命令跟蹤面向網守區域的功能。
- debug gatekeeper call 10 此命令跟蹤網守面向呼叫的功能,如跟蹤呼叫引用。
- debug gatekeeper gup asn1 此命令顯示集群中網守之間通訊的網守更新協定消息和相關事 件的asn1部分的實際內容。
- debug gatekeeper gup events 此命令顯示集群中網守之間通訊所需的網守更新協定消息的 asn1部分的實際內容和相關事件。
- debug ras 此命令顯示傳送和接收的RAS消息的型別和定址。

## Gateway show命令

- show h323 gateway h225 此命令維護H.225消息和事件的計數。
- show h323 gateway ras 此命令維護傳送和接收的RAS消息計數。
- show h323 gateway cause 此命令顯示從連線的網關接收的原因代碼計數。
- show call active voice [brief] 這些命令彙總有關活動呼叫和已清除呼叫的資訊。
- $\bullet$  show crm 此命令顯示與IPIPGW上IP電路關聯的呼叫容量計數。
- show processes cpu 此命令顯示詳細的CPU利用率統計資訊(每個進程的CPU使用情況 )。
- 
- $\cdot$  show gateway 此命令顯示閘道的目前狀態。
- 閘道管理員show命令

<span id="page-7-0"></span>相關資訊

● [語音技術支援](//www.cisco.com/en/US/tech/tk652/tsd_technology_support_category_home.html?referring_site=bodynav)

● [語音和整合通訊產品支援](//www.cisco.com/en/US/products/sw/voicesw/tsd_products_support_category_home.html?referring_site=bodynav) ● [Cisco IP電話故障排除](http://www.amazon.com/exec/obidos/tg/detail/-/1587050757/002-9901024-1684829?referring_site=bodynav) ● [技術支援 - Cisco Systems](//www.cisco.com/cisco/web/support/index.html?referring_site=bodynav)

### • show/clear gatekeeper performance stats — 此命令顯示與處理呼叫關聯的網守統計資訊。

- show gatekeeper zone status 此命令列出有關網守已知的本地和遠端區域的資訊。
- show gatekeeper endpoint 此命令列出有關註冊到網守的端點的關鍵資訊,包括IPIPGW。
- show gatekeeper circuit 此命令合併有關跨多個網關的電路利用率的資訊。
- 
- $\bullet$  show gatekeeper calls 此命令列出有關本地區域中正在處理的呼叫的關鍵資訊。
- 
- 
- 
- 
- 
- 
- 
- 
-